# Configurazione predefinita del server multimediale CVP per il failover ٦

## Sommario

Introduzione **Prerequisiti Requisiti** Componenti usati Premesse **Configurazione** Informazioni correlate

## Introduzione

In questo documento viene descritto come configurare un media server Cisco Customer Voice Portal (CVP) di backup per il failover.

Contributo di Ernesto Solozarno, Cisco TAC Engineer

## **Prerequisiti**

#### **Requisiti**

Cisco raccomanda la conoscenza dei seguenti argomenti:

- $\cdot$  CVP
- Unified Contact Center Enterprise (UCCE)

#### Componenti usati

Le informazioni di questo documento si basano sulle seguenti versioni software:

- CVP 10.x e versioni successive
- UCCE 10.x e versioni successive

Le informazioni discusse in questo documento fanno riferimento a dispositivi usati in uno specifico ambiente di emulazione. Su tutti i dispositivi menzionati nel documento la configurazione è stata ripristinata ai valori predefiniti. Se la rete è operativa, valutare attentamente eventuali conseguenze derivanti dall'uso dei comandi.

#### Premesse

Nelle versioni precedenti, la variabile ECC (Expanded Call Context) user microapp media server viene utilizzata per specificare un server multimediale dallo script UCCE a CVP. È ora possibile

utilizzare CVP Operations Console per designare i server multimediali predefiniti per l'intera distribuzione.

### **Configurazione**

Per configurare il server multimediale predefinito globale.

Passaggio 1. Accedere a CVP Operations Console.

https://ServerIP:9443/oamp

Passaggio 2. Passare a Gestione dispositivi > Server multimediale. Fare clic su Aggiungi nuovo.

Suggerimento: Il server multimediale predefinito viene utilizzato dalle microapplicazioni se la variabile ECC risulta mancante o vuota nello script ICM unificato

user.microapp.media\_server. Questa configurazione funziona solo con CVP 10.0 e versioni successive. Non è necessario configurare user.microapp.media\_server ECC nello script UCCE.

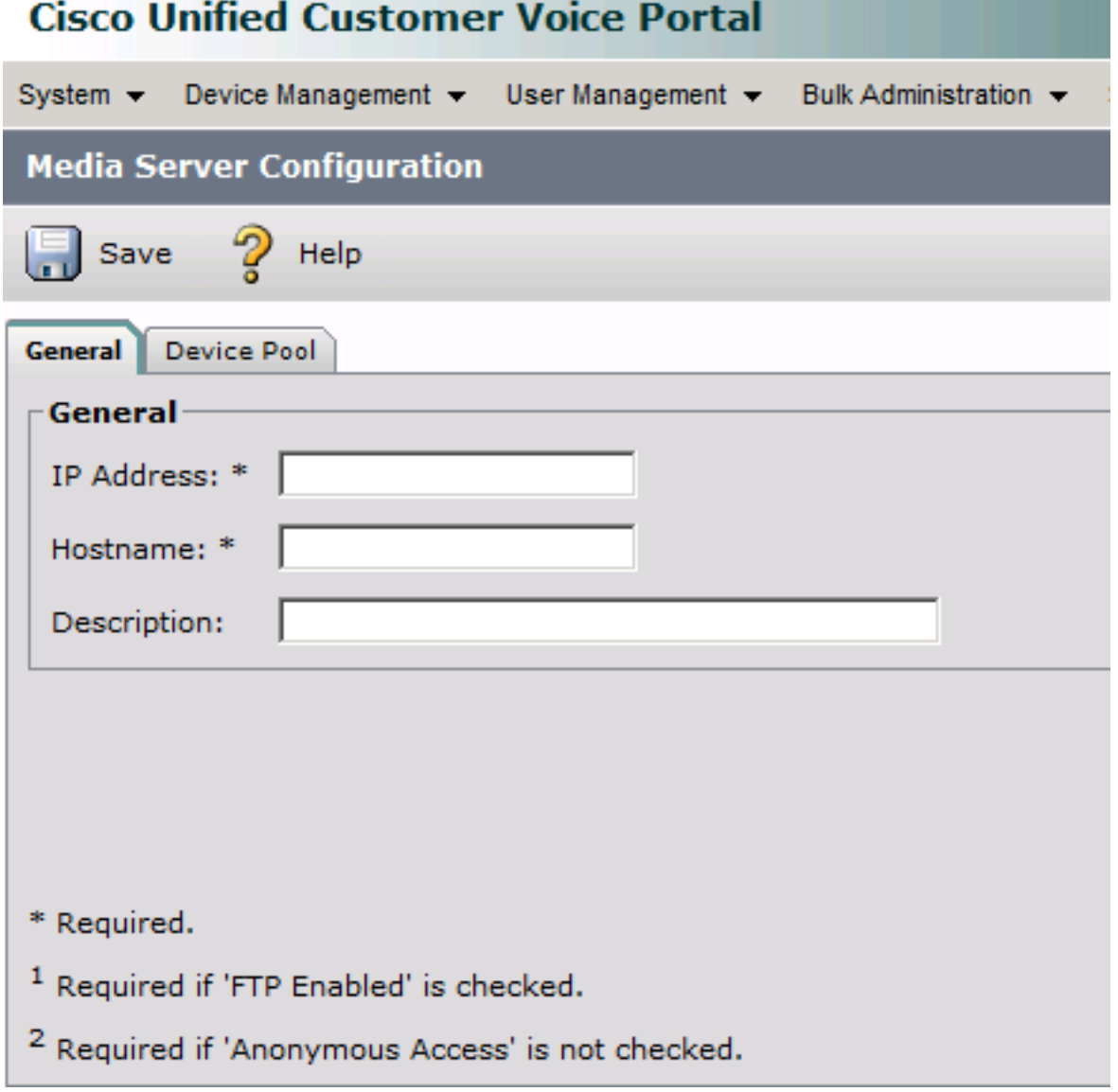

Passaggio 3. Configurare l'indirizzo IP e il nome host e fare clic su Salva.

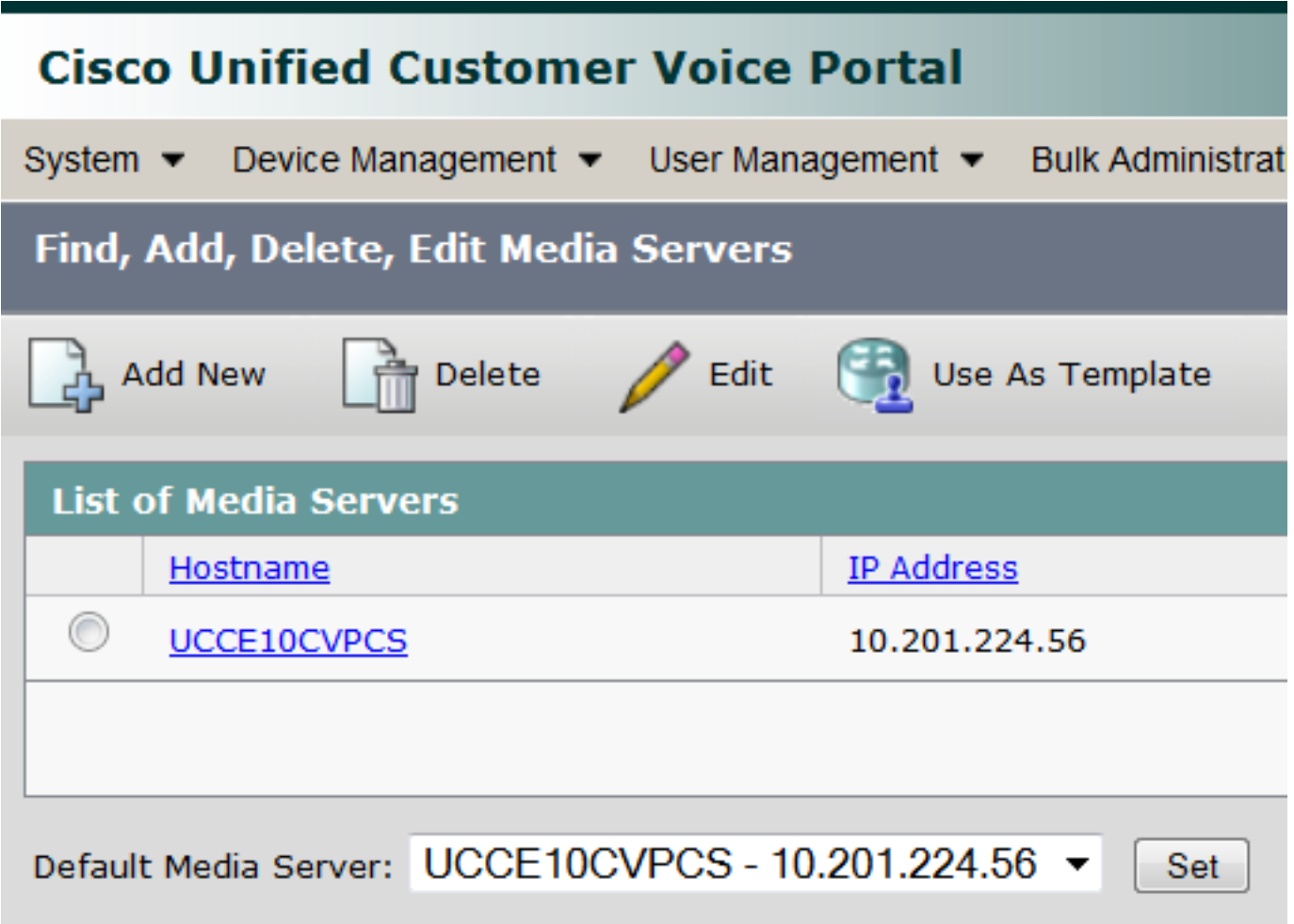

Passaggio 5. Configurare il sottosistema IVR di CVP Call Server in modo che utilizzi il server dei supporti di backup e il nome host del server dei supporti predefinito e non l'indirizzo IP. Passare a CVP OPSConsole > Gestione dispositivi > Unified CVP Call Server.

Passaggio 6. Selezionare il server di chiamata e fare clic sulla scheda IVR.

Passaggio 7. Selezionare l'opzione Sì per Usa server di backup Media/VXML e Usa nomi host per server predefiniti Media/VXML.

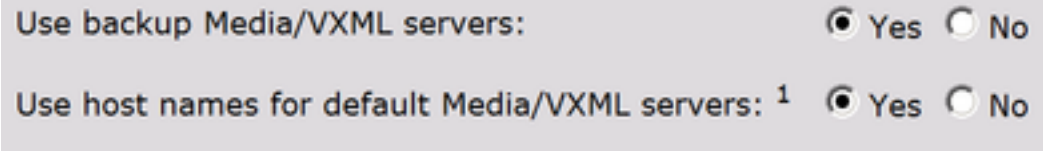

Passaggio 8. Dal gateway VXML (Voice Extensible Markup Language) configurare il server dei contenuti multimediali e il server dei contenuti multimediali di backup. Sostituire il <mediaserver> con il nome host configurato nei CVP Media Server e l' <indirizzo ip> con il server dei supporti primario e di backup.

For example:

ip host UCCE10CVPCS 10.201.224.56 ip host UCCE10CVPCS-backup 10.201.224.53

#### O se si utilizza VB

Da VVB VXML (Voice Extensible Markup Language) configurare il server multimediale e il server multimediale di backup. Sostituire il <mediaserver> con il nome host configurato nei CVP Media Server e l' <*indirizzo ip>* con il server dei supporti primario e di backup tramite CLI.

utils vvb add host-to-ip <mediaserver> <ip address> utils vvb add host-to-ip <mediaserver>-backup <ip address> For example: admin: utils vvb add host-to-ip mediaserver 10.201.224.56 Command successful admin: utils vvb add host-to-ip mediaserver-backup 10.201.224.53 Command successful

Nota: Funziona solo con un singolo set di server multimediali (primario e di backup). Se si dispone di più server multimediali (più siti) è necessario utilizzare la variabile ECC user.microapp.media\_server nello script UCCE.

#### Informazioni correlate

- [Guida alle funzionalità: scrittura di script per Cisco Unified Customer Voice Portal](/content/en/us/td/docs/voice_ip_comm/cust_contact/contact_center/customer_voice_portal/cvp10_0/feature/guide/CCVP_BK_FA976D84_00_feature-guide-for-cisco-customer/CCVP_BK_FA976D84_00_feature-guide-for-cisco-customer_chapter_01.html#CCVP_TP_D999EC6A_00)
- [Documentazione e supporto tecnico Cisco Systems](//www.cisco.com/c/it_it/support/index.html)

#### Informazioni su questa traduzione

Cisco ha tradotto questo documento utilizzando una combinazione di tecnologie automatiche e umane per offrire ai nostri utenti in tutto il mondo contenuti di supporto nella propria lingua. Si noti che anche la migliore traduzione automatica non sarà mai accurata come quella fornita da un traduttore professionista. Cisco Systems, Inc. non si assume alcuna responsabilità per l'accuratezza di queste traduzioni e consiglia di consultare sempre il documento originale in inglese (disponibile al link fornito).